Для получения услуги «Зачисление в общеобразовательные учреждения» необходимо авторизоваться на портале [www.gosuslugi.bashkortostan.ru.](http://www.gosuslugi.bashkortostan.ru/) После авторизации на главной странице в одном из обозначенных стрелками месте вбиваем «зачисление» и жмем клавишу «Enter».

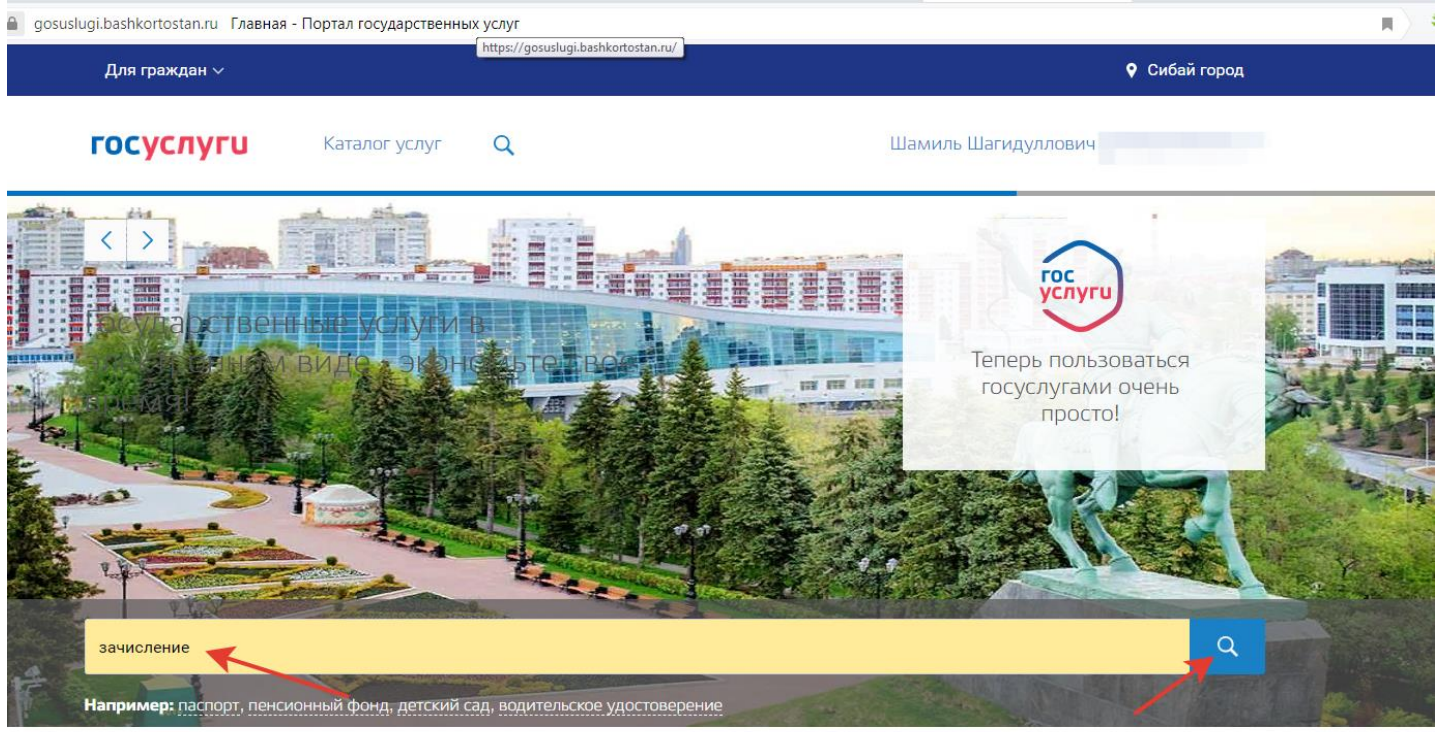

Заявление №1106270093

 $\sim$ 

Ставим галочку напротив «Только электронные услуги», нажимаем кнопку поиск. Выбираем услугу «Зачисление в образовательное учреждение»

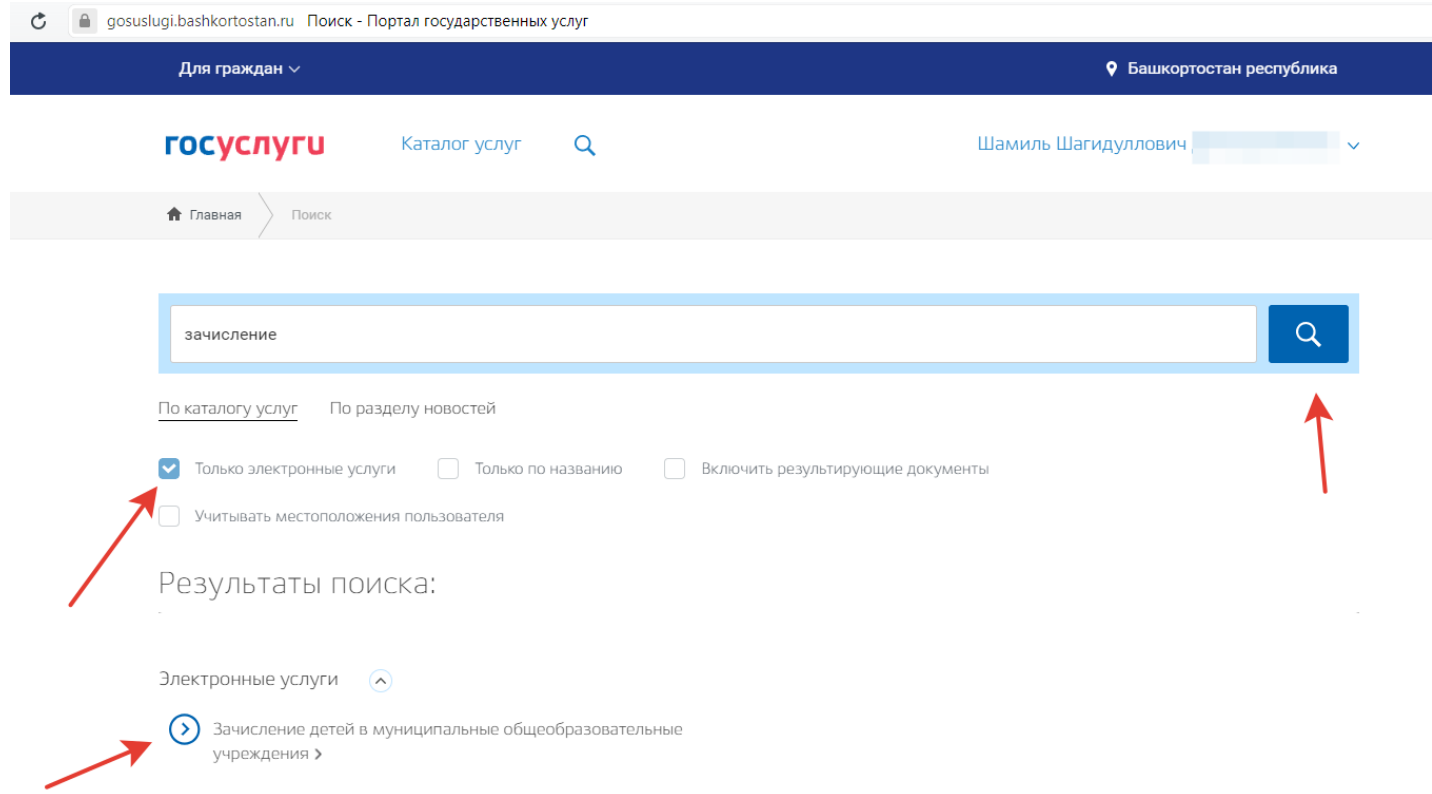

## Выбираем «Получить услугу»

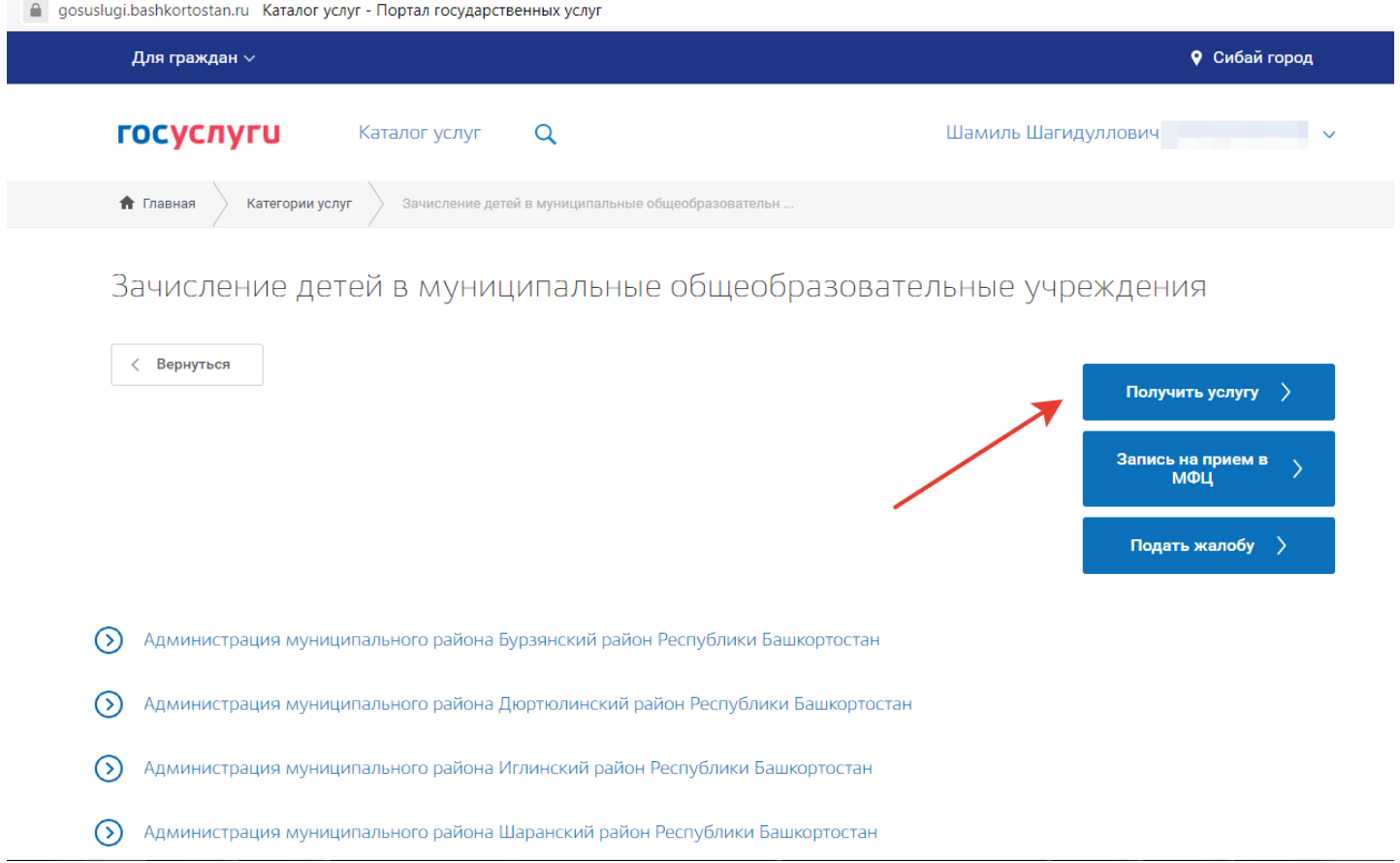

## Выбираем «Начать заполнение заявления заново»

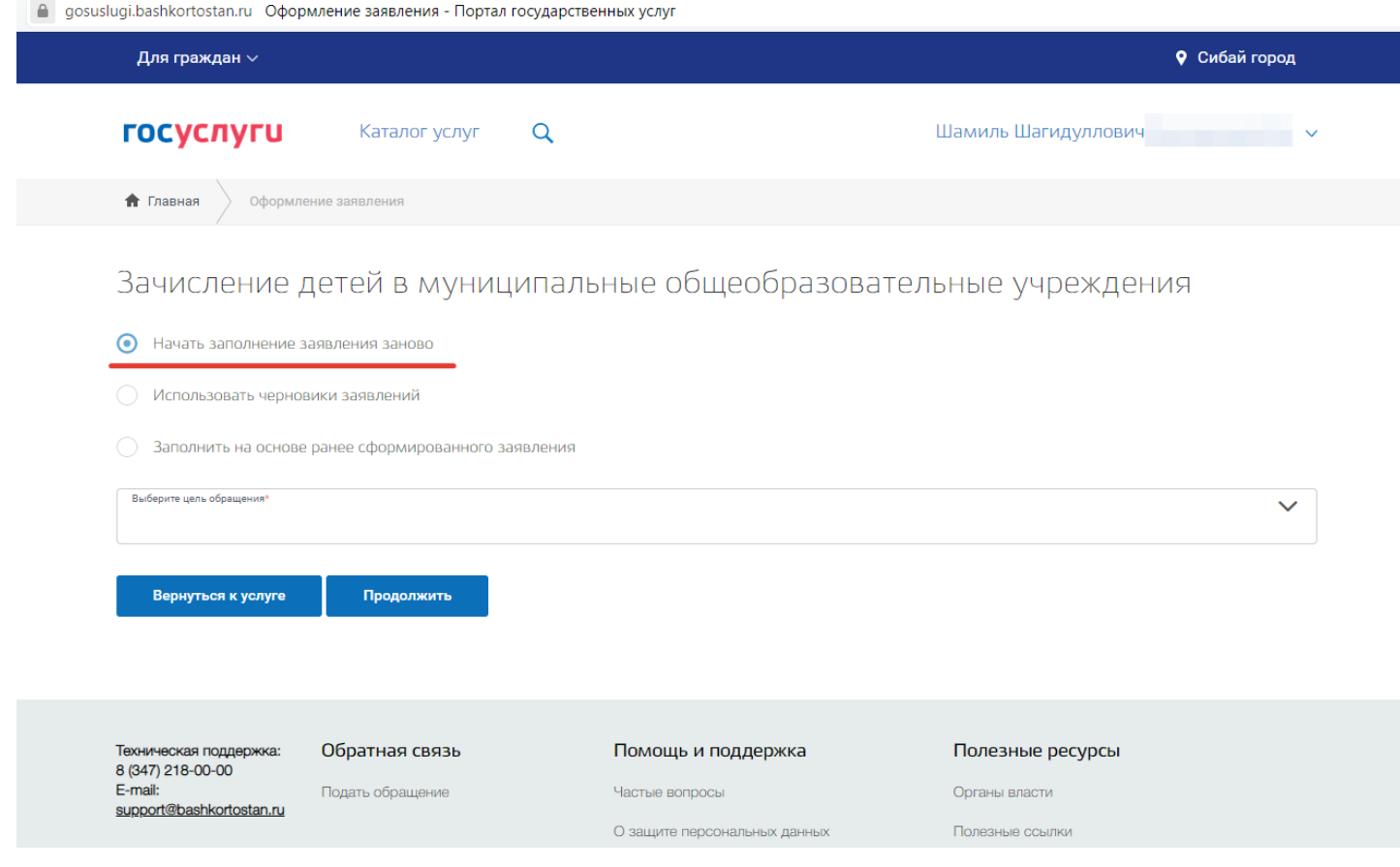

Выбираем цель обращения. В выпадающем списке находим «Отдел образования Администрации городского округа город Сибай Республики Башкортостан», далее выбираем «Прием и регистрация заявления и документов от заявителя», нажимаем «Продолжить»

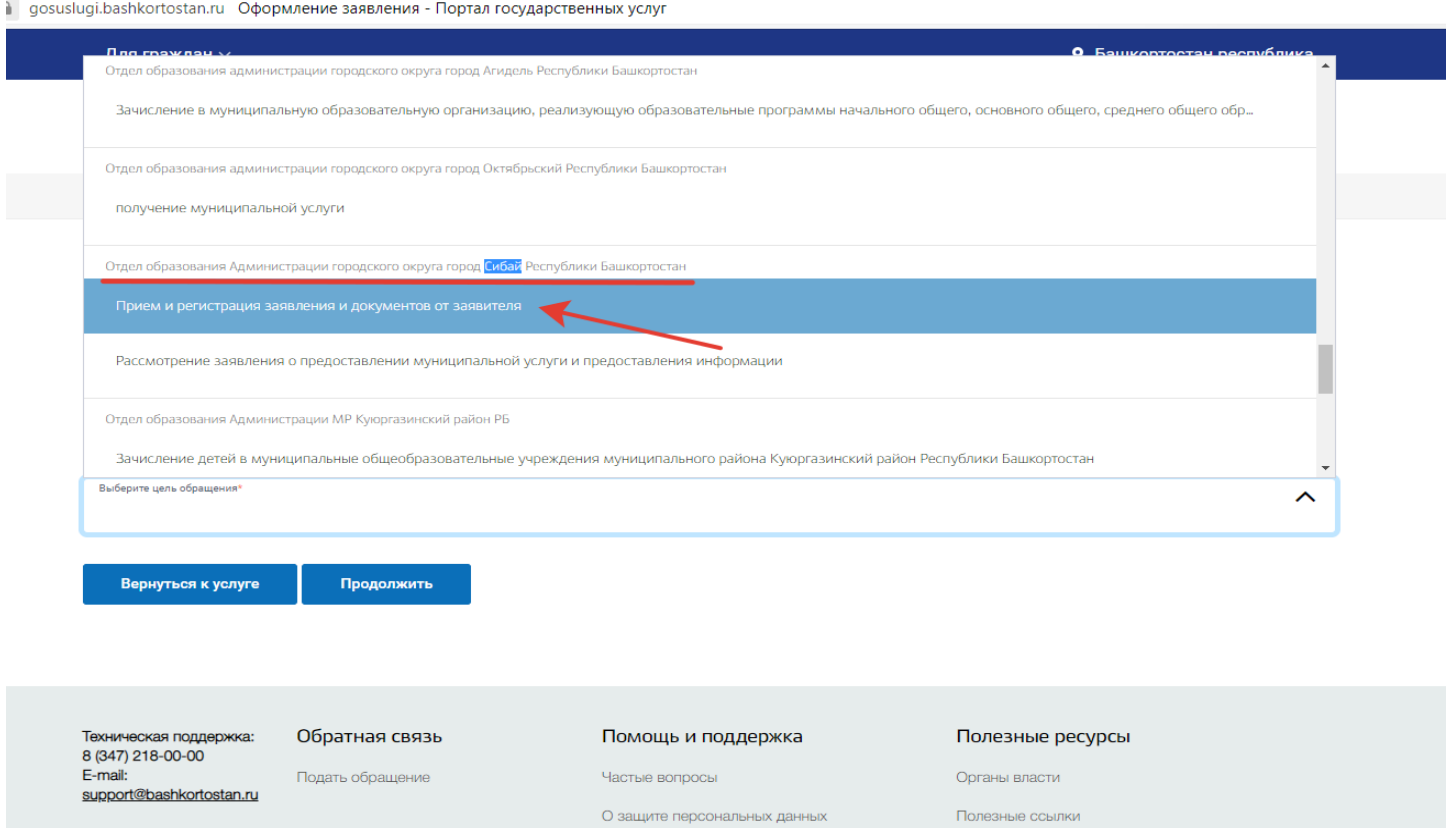

## Пошагово заполняем необходимые поля, с приложением сканированных копий документов

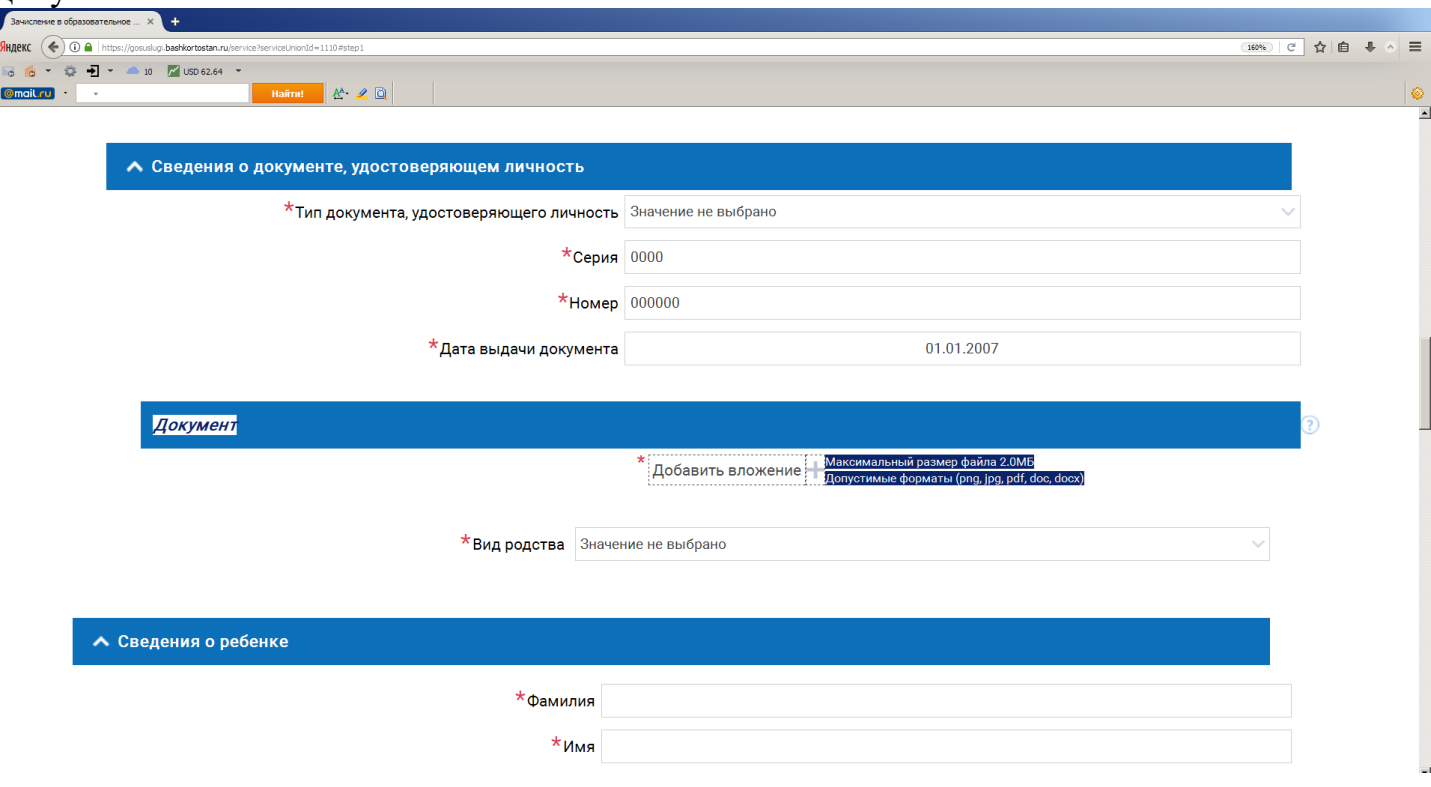

При заполнении поля «Наименование образовательного учреждения» необходимо выбирать школы (гимназии, лицеи) с приставкой «Сибай», например:

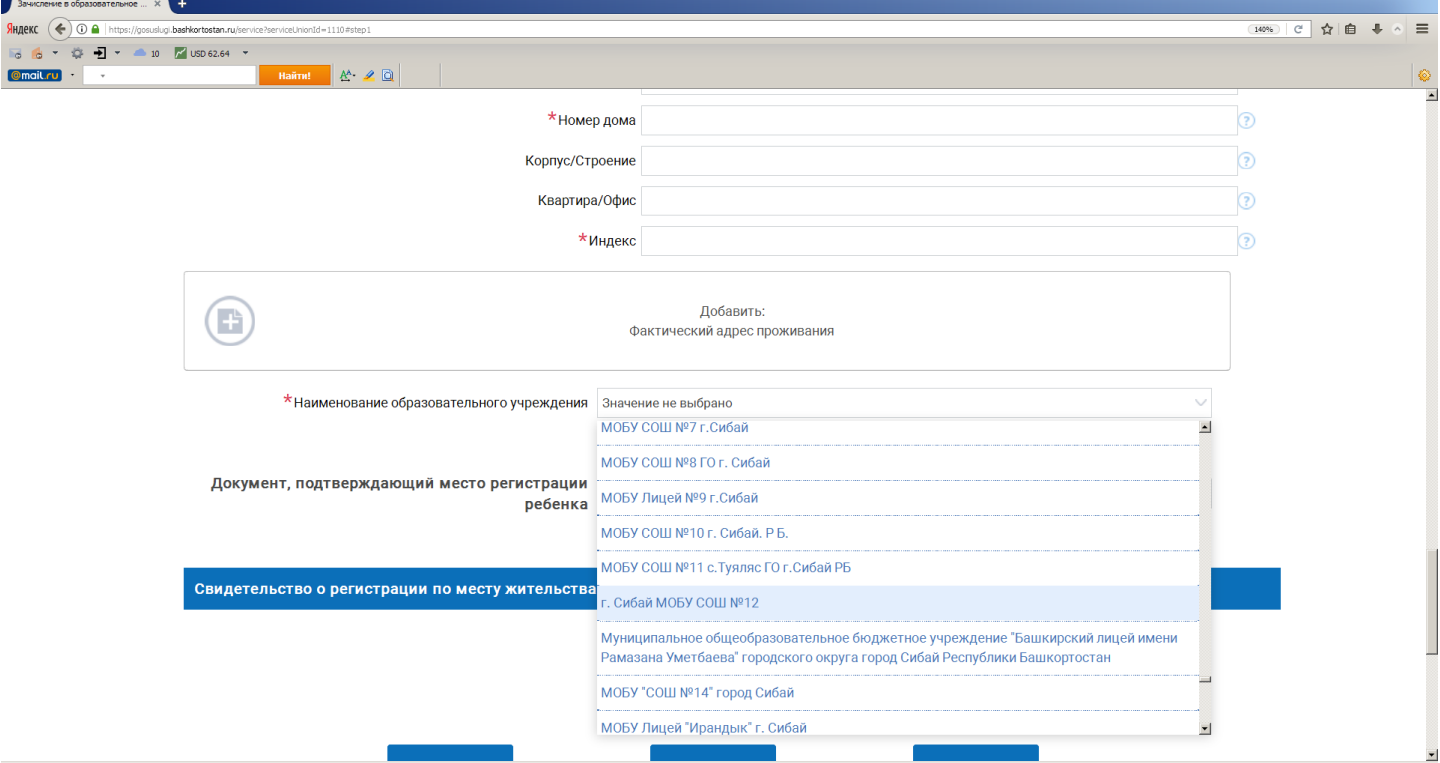

После заполнения необходимо заявление ОТПРАВИТЬ, либо СОХРАНИТЬ (например, для возможности внесения исправлений). Черновик заявления будет доступен во вкладке «Мои заявления»

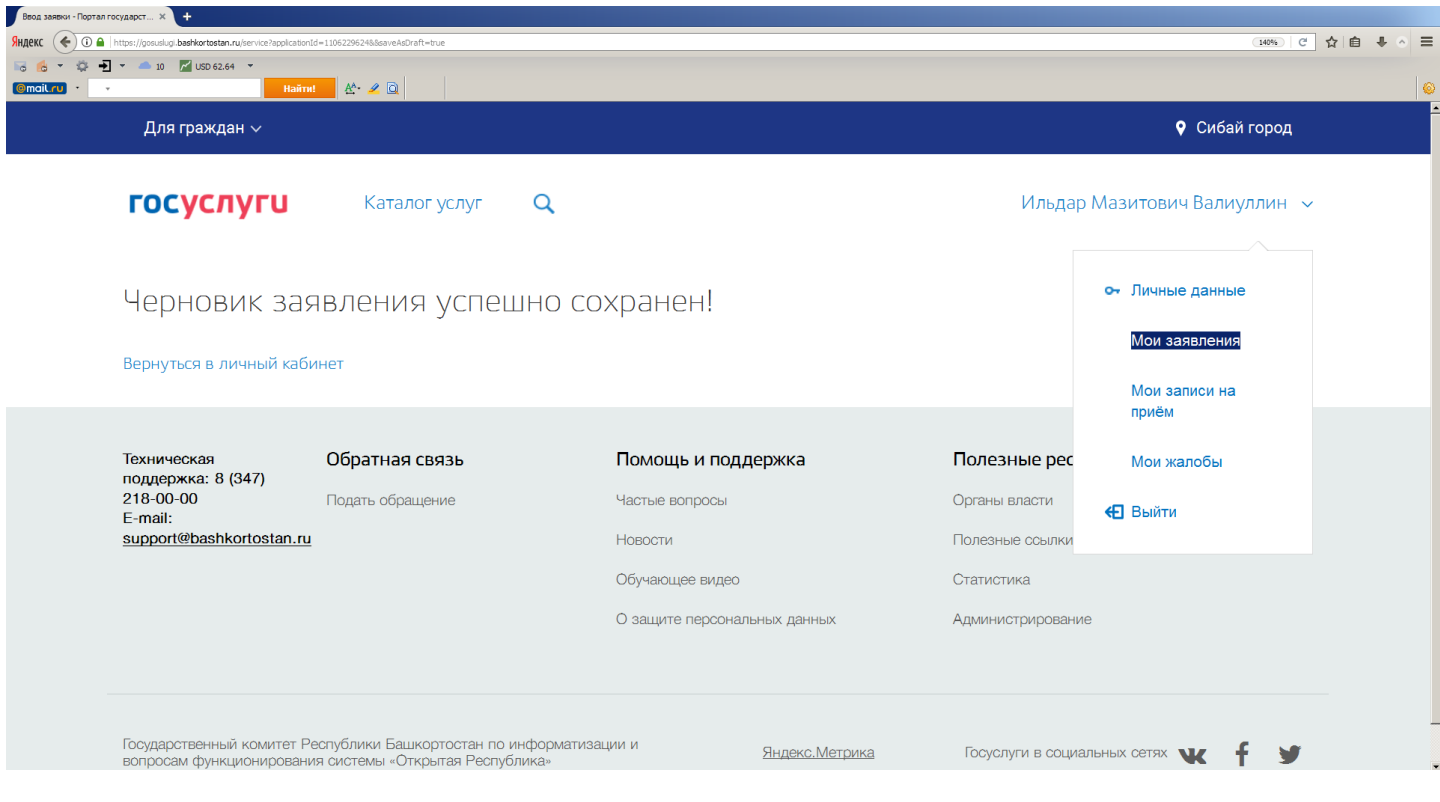